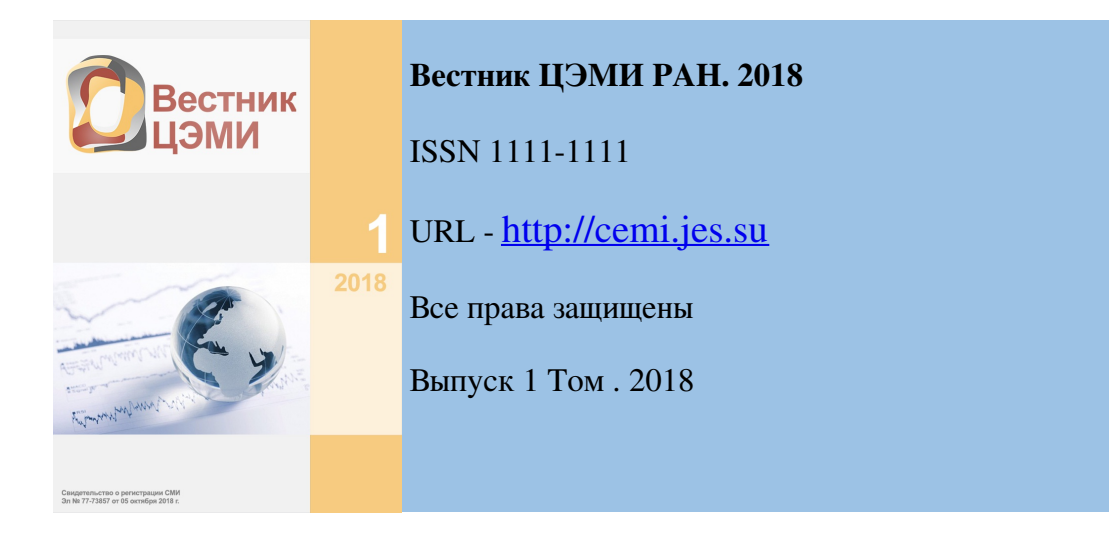

# Развитие информационной управленческой системы ЦЭМИ РАН на основе интеграции различных информационных систем

## Ким Ю.

*ЦЭМИ РАН, отделение 04, старший научный сотрудник. Российская Федерация, г. Москва, , Нахимовский проспект, 47, комн.206*

#### Аннотация

Создание государственных информационных систем, развитие информационных технологий в рамках реализации государственной программы внедрения электронного документооборота требует взвешенного подхода к выбору инструментов для создания и развития управленческой информационной системы бюджетного учреждения. В ЦЭМИ РАН разработаны и внедрены оригинальные решения для автоматизации финансовохозяйственной деятельности на основе инструментальной среды VIK. В зависимости от своих потребностей пользователь определяет набор необходимых автоматизированных рабочих мест (АРМ), а также структуру функций каждого конкретного АРМ. Такой подход позволяет успешно подключать (интегрировать) в существующую информационную управленческую систему необходимые дополнительные модули. Эти дополнительно подключаемые модули могут быть как типовыми предназначенные для постоянной эксплуатации, так и предназначенными для одноразового использования. Также, наряду с созданными в инструментальной среде VIK, модули могут быть разработанными сторонними производителями программного обеспечения. Опыт работы с модулем зарплаты «Парус Бюджет 10» в ЦЭМИ РАН показал, что наличие удобных инструментальных средств

обработки данных и создания АРМ расширяет возможности применения различных информационных систем и систем автоматизации финансовохозяйственной деятельности без увеличения затрат на внедрение дополнительных пользовательских действий, отчетов, процедур и приобретение дополнительных рабочих мест.

Ключевые слова: Информационные системы, электронный документооборот, интеграция систем, управленческая информационная система, бюджетное учреждение науки, автоматизации финансово-хозяйственной деятельности, гранты научных фондов

### Дата публикации: 20.11.2018

#### Ссылка для цитирования:

Ким Ю. Развитие информационной управленческой системы ЦЭМИ РАН на основе интеграции различных информационных систем // Вестник ЦЭМИ РАН. 2018. Выпуск 1 [Электронный ресурс]. Доступ для зарегистрированных пользователей. URL: http://cemi.jes.su/s111111110000076-6-1 (дата обращения: 21.11.2018). DOI: 10.18254/S0000076-6-1

1 Центральный экономико-математический институт РАН является Федеральным государственным бюджетным учреждением науки (ФГБУН). Управленческая информационная система бюджетного учреждения в современных условиях – это комплекс систем, состоящий из системы планирования «Электронный бюджет» (budget.gov.ru, bus.gov.ru), системы электронного документооборота с федеральным казначейством (СУФДонлайн), единой информационной системы в сфере закупок (ЕИС zakupki.gov.ru), системы сдачи регламентированной отчетности в электронном виде в Федеральную налоговую службу (ФНС), автоматизированной системы бухгалтерского и кадрового учета, систем отчетности в вышестоящие органы, систем внутреннего документооборота и других необходимых систем. Подключение к государственным информационным системам budget.gov.ru, bus.gov.ru, zakupki.gov.ru, СУФД-онлайн (и др.) и размещение информации в них на сегодняшний день является обязательным требованием. Развитие информационных технологий в рамках реализации государственных программ [5] [6], повсеместное внедрение электронного документооборота, создание государственных информационных систем и т.п. требует взвешенного подхода к выбору инструментов для создания и развития управленческой информационной системы бюджетного учреждения. В целях повышения эффективности научных исследований, выполняемых учреждениями науки (ФГБУН), также важно иметь удобные и эффективные средства учета и контроля расходования бюджетных средств. Для развития и

совершенствования информационной управленческой системы института в ЦЭМИ РАН разработаны и внедрены на основе инструментальной среды VIK [2] оригинальные решения для автоматизации финансово-хозяйственной деятельности, позволяющие всесторонне и оптимально учитывать особенности деятельности любой организации.

 $\overline{2}$ В [1] подробно описаны программирование и эксплуатация автоматизированных рабочих мест (АРМ) в среде VIK, особенности некоторых проектных решений. В частности, подключение рабочих мест в режиме «разъема». Пользователь, в зависимости от своих потребностей и сложившегося в данной организации распределения между конкретными сотрудниками участков бюджетного планирования и бухгалтерского учета, определяет набор необходимых ему АРМ, структуру функций каждого конкретного АРМ. Структура конкретного АРМ с файлами его данных помещаются в отдельную папку. Содержимое этой папки фактически является записанным на языке VIK текстом программы, реализующей весь набор функций данного АРМ. Такой подход позволяет успешно подключать (интегрировать) в существующую информационную управленческую систему необходимые дополнительные модули. Эти дополнительно подключаемые модули могут быть как типовыми - предназначенные для постоянной эксплуатации, так и предназначенными для одноразового использования, и наряду с созданными в инструментальной среде VIK, могут быть разработанными сторонними производителями программного обеспечения. Одним из таких модулей, дополняющим существующую автоматизированную бухгалтерию на основе инструментальной среды VIK, является модуль зарплаты комплексной системы автоматизации финансово-хозяйственной деятельности бюджетных учреждений «Парус Бюджет10». Выходные данные модуля зарплаты передаются в единое информационное пространство управленческой информационной системы ЦЭМИ РАН для последующего использования во внутреннем и внешнем электронном документообороте института, передаче данных в государственные информационные системы и обеспечения деятельности главного бухгалтера по составлению периодической отчетности в вышестоящие и другие контролирующие организации. Для автоматизации процесса передачи рассчитываемых данных из модуля зарплаты и исключения повторного ввода данных в существующие АРМы управленческой системы ЦЭМИ РАН были разработаны новые функции совместимости системы «Парус Бюджет 10» и системы «VIK». Важным преимуществом является способность интегрировать дополнительные модули различных существующих систем автоматизации финансово-хозяйственной деятельности в информационную управленческую систему ЦЭМИ РАН и автоматизированную бухгалтерию на основе инструментальной среды VIK.

3

В качестве примера обработки данных в едином информационном

пространстве управленческой информационной системы ЦЭМИ РАН рассмотрим разработанный в инструментальной среде VIK модуль обработки полученных в модуле зарплата «Парус Бюджет 10» результатов начисления выплат по грантам научных фондов. ЦЭМИ РАН является ФГБУН и помимо основной системы оплаты труда, также производит выплаты сотрудникам по грантам научных фондов, по программам РАН и по договорам НИР. Выплаты по грантам научных фондов производятся в рамках трехсторонних соглашений между получателями грантов, ЦЭМИ РАН и научными фондами. По этим выплатам предусмотрена регламентированная отчетность в вышестоящие органы, а также в фонды, предоставляющие гранты, в разрезе участников по каждому гранту. Количество грантов в течение года довольно значительно, от года к году это количество тоже меняется. Одни проекты завершаются, другие появляются. В составе отчетности необходимы сведения о зарплате и взносах на обязательное пенсионное страхование (ОПС), фонд социального страхования (ФСС), Федеральный фонд обязательного медицинского страхования (ФОМС), а также взносы на страхование от несчастных случаев и профессиональных заболеваний (травматизм) по каждому сотруднику, участвующему в гранте. Один сотрудник может быть одновременно занят в нескольких грантах и соответственно в одном расчете может получить выплаты по нескольким грантам Результаты расчетов выплат сотрудникам по грантам и начислений взносов на эти выплаты выводятся в модуле зарплаты «Парус Бюджет 10» в виде таблицы проводок выплат сотрудникам по грантам и начислений взносов на эти выплаты в формате EXCEL заранее определенного разработчиками «Парус Бюджет 10» вида. На Рис.1 можно увидеть сформированные в модуле зарплаты «Парус Бюджет 10» своды проводок за текущий месяц и выбор из выпадающего меню функции печати таблицы в формате Excel выбранного свода проводок.

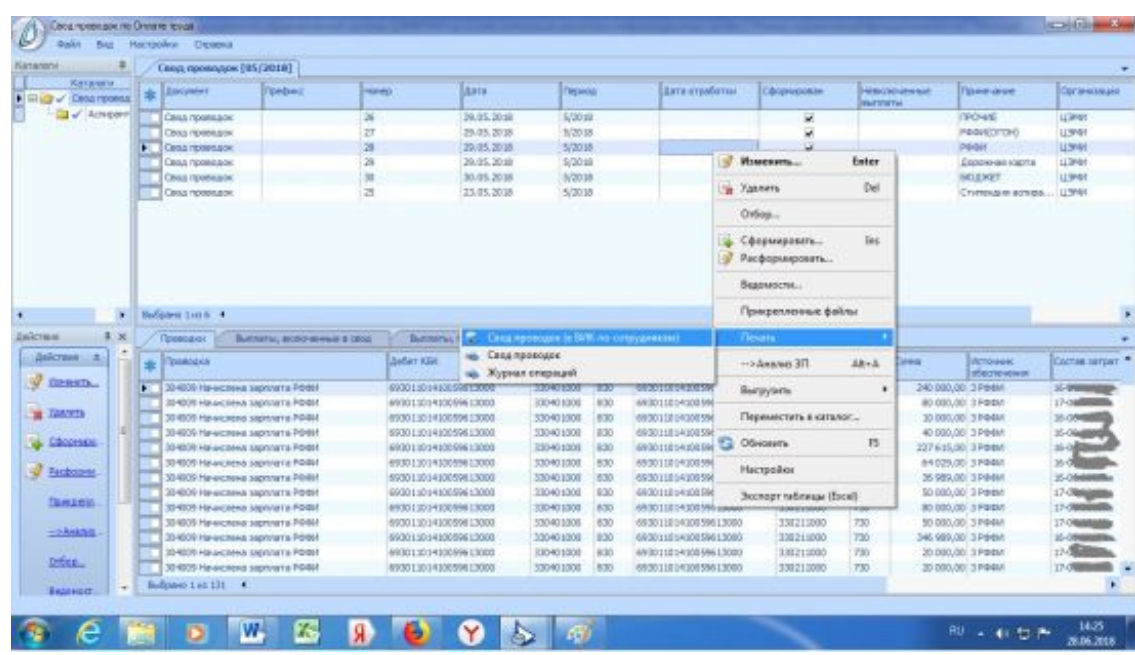

4

*Рис.1. Выбор в модуле зарплаты «Парус Бюджет 10»из выпадающего меню функции печати таблицы в формате Excel выбранного свода проводок.*

5 Далее на Рис.2 приведен фрагмент такой таблицы, содержащий строки проводок, относящихся к одной выплате по одному гранту одному сотруднику. Это следующие строки: 304088 Начислена зарплата РНФ 305048 Удержано перечисление на карту 303059 Отчисления ПФ страховая часть 303059 Отчисления ПФ страховая часть превышение 303051 Отчисления в ФФОМС 303048 Страхование от НС и ПЗ, ЗП с 2017 В каждой строке указывается наименование операции, корреспонденция счетов, источник финансового обеспечения, состав затрат (номер гранта в случае выплат сотрудникам средств грантов), фамилия и инициалы сотрудника.

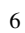

| Игранические аперации                           | Дебет МБК                       | Дебет         | Деб<br>eters<br><b>NCTY</b> | Kardom MLK        | Roadum          | Masona<br><b>ANT</b><br><b>RCTY</b> | Сумма             | Истом<br><b>MONT</b><br><b>YÖ4YCYIN</b><br><b>ARSILIO</b> | <b>MAGAZINE</b><br>Cocmoe<br><b>Jampani</b> | ФИО соллондицию |
|-------------------------------------------------|---------------------------------|---------------|-----------------------------|-------------------|-----------------|-------------------------------------|-------------------|-----------------------------------------------------------|---------------------------------------------|-----------------|
| ФНФ 651/1002 6/1910 Март 880408                 | 74011014100596130               | 210961000 211 |                             | 74011014100596130 | 230211000       |                                     | 614 440,00 2 PH/b |                                                           |                                             |                 |
| 305048 Удержано перечисление на карту           | 74011014100596130               | 230211000 830 |                             | 74011014100596130 | 230403000       |                                     | 614 440,00 2 PHP  |                                                           |                                             |                 |
| 10504R Удержано перечисление на карту           | 74011014100596130               | 210961000 211 |                             | 74011014100596130 | $230110000$ 730 |                                     | 22 324, 25 2 PH/D |                                                           |                                             |                 |
| 303059 Отчисления ПО страховая часть превышение | 74011014100596130               | 210961000 213 |                             | 74011014100596130 | 2303100001730   |                                     | 51 296,61 2 PHO   |                                                           |                                             |                 |
| 305051 Ohkervesses a DOOMC                      | 74011014100596130               | 210961000 213 |                             | 74011014100596130 | 230307000 730   |                                     | 31 336,44 2 PHO   |                                                           |                                             |                 |
| 303048 Страхование от НС и ПВ, ЗП с 2017        | 74011014100596130 210961000 213 |               |                             | 74011014100596130 | 230306000 730   |                                     | 1 228,88 2 PHP    |                                                           |                                             |                 |

*Рис.2 Таблица проводок начислений по грантам научных фондов.*

7 Средствами EXCEL можно вручную просуммировать, сгруппировать, выделить данные в необходимом разрезе в каждой такой таблице, например по номеру гранта или по фамилии сотрудника. Однако, если группировку и анализ данных необходимо выполнять регулярно, например ежемесячно, при этом за месяц может быть сформировано несколько таблиц, содержащих значительный объем данных в каждой такой таблице, такие действия необходимо автоматизировать. В частности, сгруппированные данные в заданном разрезе требуются главному бухгалтеру для учета фактических расходов каждый месяц. В стандартной комплектации модуля зарплаты «Парус Бюджет 10» [7] данный отчет не предусмотрен, т.к. является достаточно специфическим, характерным для научной организации. В тоже время именно для большого количества научных организаций, работающих с получателями грантов научных фондов в рамках трехсторонних соглашений, такой отчет был бы несомненно полезен.

8 В 2016-2017 годах в условиях уже сложившейся информационной управленческой системы были разработаны новые версии существующих АРМ в инструментальной среде VIK. Это АРМ Jur6fw подготовки ежемесячных регламентированных форм по операциям начисления зарплаты и АРМ Grantnew анализа расходов института в разрезе пунктов программ фундаментальных научных исследований (ФНИ), грантов и договоров, получения сводных данных расходов по грантам с детализацией по грантамсотрудникам. В новых версиях производится выгрузка данных из модуля зарплаты «Парус Бюджет 10» в формате таблиц EXCEL, преобразование с помощью программ ExcelMerge и ExcelToVik в формат данных «VIK», загрузка в АРМ Jur6fw, расчеты для получения требуемой отчетности в заданном пользователями формате для передачи в вышестоящие и другие контролирующие организации. В рассматриваемом примере требуется получить сводный отчет, каждая строка которого содержит название гранта, сумму фактических расходов по данному гранту, в том числе сумму выплат сотрудникам с разбивкой на суммы, не превышающие и превышающую предельную налогооблагаемую базу, сумму взносов, начисленных на эти выплаты. Результаты внедрения новых версий АРМ в инструментальной среде VIK представлены на примере расчета выплат по грантам в 2018-м году. На Рис. 3 приведен фрагмент меню АРМ Jur6fw, выполнение пунктов которого в автоматическом режиме приводит к получению сводного отчета по грантам требуемого вида. Это меню содержит следующие подпункты: предварительная обработка грантов по сотрудникам (за текущий месяц); результат предварительной обработки за текущий месяц; подготовка сводной по грантамсотрудникам (за текущий месяц); просмотр сводных по грантам из Паруса по месяцам; подготовка сводной по грантам-сотрудникам с начала года; результат - сводная с начала года. В инструментальной среде VIK есть возможность задать выполнение пунктов автоматическом режиме, но при этом можно включить и просмотр промежуточных результатов, как в рассматриваемом примере.

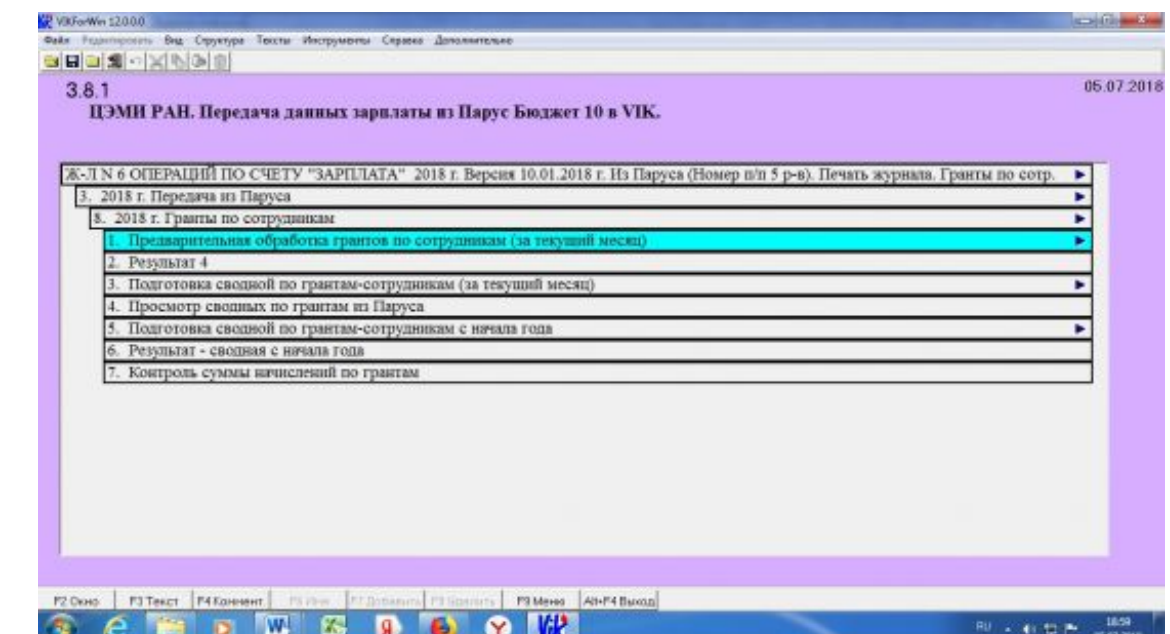

*Рис.3 Фрагмент меню АРМ получения сводного отчета.*

9

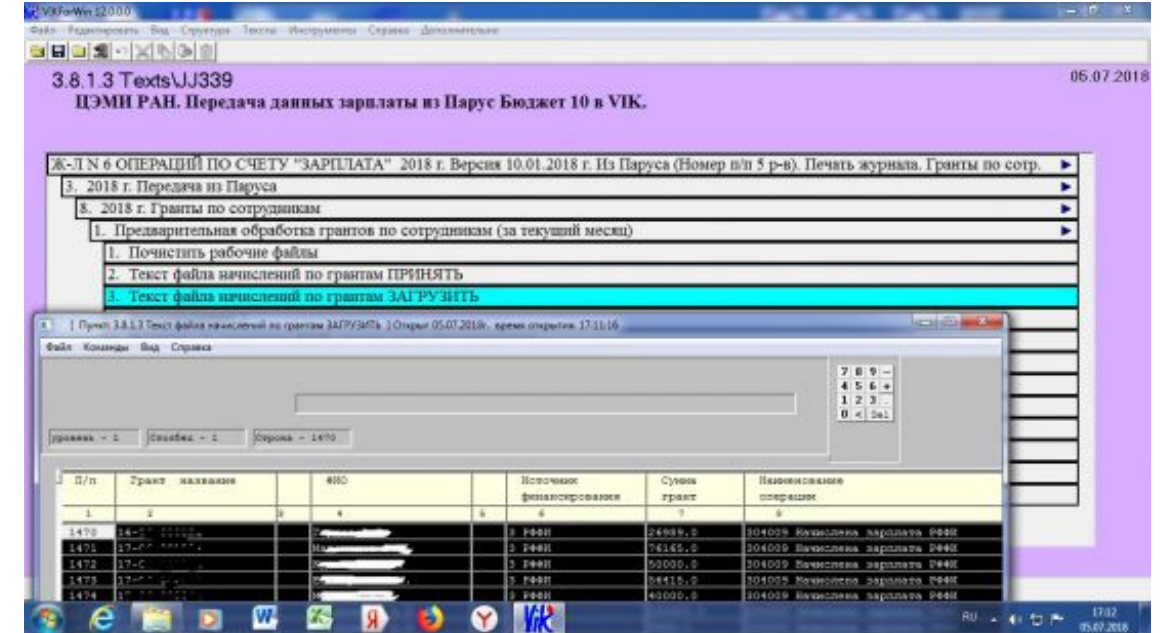

10

*В подпункте 1 «Предварительная обработка грантов по сотрудникам (за текущий месяц)» выполняется прием данных за текущий месяц из Паруса в VIK. На Рис.4 приведен вид экрана с результатом загрузки преобразованного с помощью программ ExcelMerge и ExcelToVik в формат данных «VIK» файла проводок начислений по грантам научных фондов, переданного из модуля зарплаты «Парус Бюджет 10» в виде таблицы EXCEL. Рис.4 Вид экрана с результатом загрузки файла проводок.*

11 На картинке видно, что по сравнению с исходной таблицей в формате EXCEL порядок колонок поменялся, это результат предварительной обработки. Из него сначала будет получен сводный отчет за текущий месяц, затем он будет добавлен в сводную по грантам-сотрудникам по месяцам. Из результатов предварительной обработки за каждый месяц будет получена сводная по грантам-сотрудникам с начала года, в которой можно просмотреть готовый результат - сводный отчет по расходованию средств грантов с начала года.

12 На Рис. 5 приведен вид экрана со сводным отчетом по расходованию средств грантов с начала года. Как можно видеть из картинки, в результате выполнения подпунктов меню получен отчет, в котором указаны номера грантов, их источник финансирования, общая сумма расходов по каждому гранту, а также суммы выплат сотрудникам и взносов.

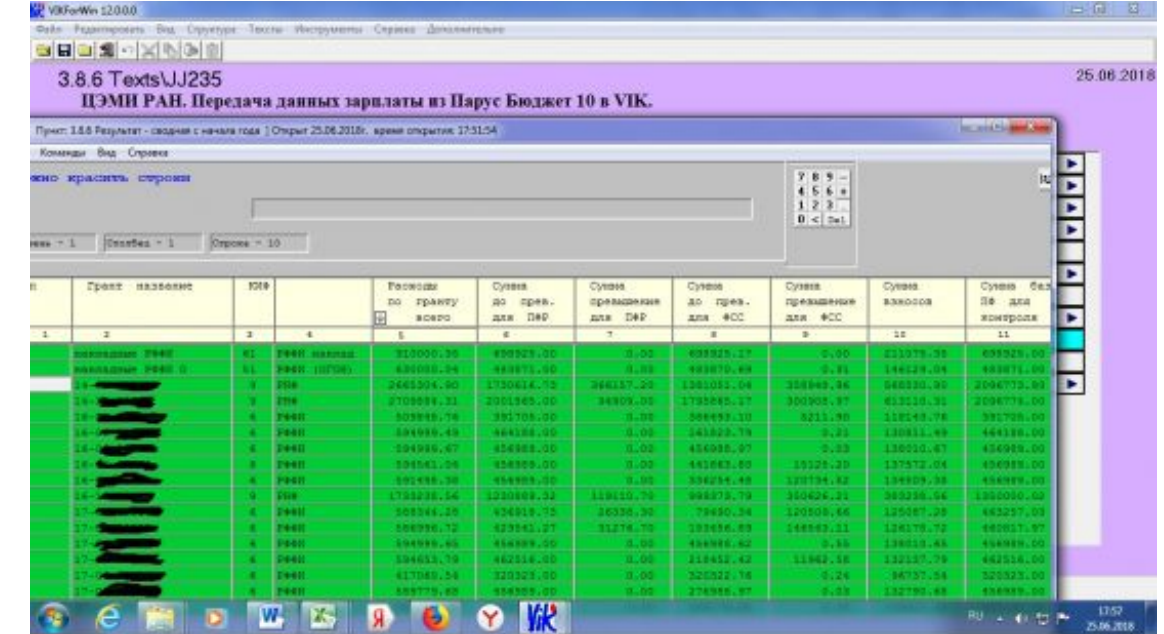

14 Рис.5. Вид экрана со сводным отчетом расходования средств грантов с начала года.

15 На Рис. 6 приведен вид экрана с развернутой детализацией по выбранному гранту. В самой верхней строке мы видим номер гранта и итоговые данные по нему, а в подтаблице ниже – детализация по сотрудникам. Такая детализация позволяет визуализировать список грантополучателей и произведенных им выплат с начислениями взносов на произведенные выплаты, увидеть экономию средств в случае, если какая-то выплата превышает предельной размер базы для обложения взносами на ОПС и в ФСС и правильно распределить остаток средств по гранту.

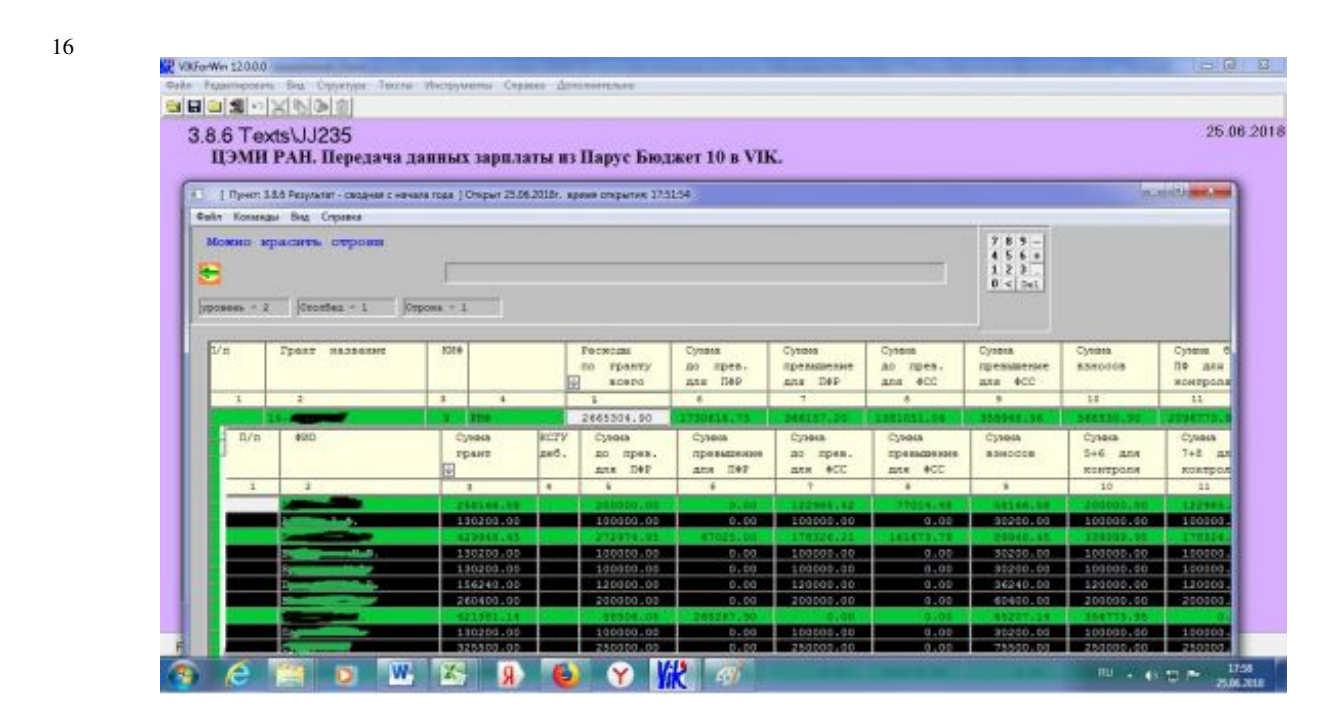

*Рис.6. Вид экрана с развернутой детализацией по выбранному гранту.*

17 На картинке видно, что выплаты некоторым сотрудникам превысили предельную базу, взносы по этим выплатам начислены по пониженному тарифу, соответственно образовалась экономия средств.

18 Инструментальная среда VIK позволяет легко создавать новые АРМ, менять меню существующих АРМ, в частности добавляя в них новые разделы. Фактически был разработан новый модуль обработки данных, который затем был подключен к существующему рабочему месту в автоматизированной бухгалтерии ЦЭМИ РАН. Просмотр полученного сводного отчета тоже очень легко можно добавить в любой АРМ, разработанный в VIK, также как и любой другой отчет, созданный по запросу пользователя. Для этого достаточно воспользоваться функцией «Второе окно» оболочки VIK и скопировать пункт просмотра сводной по грантам в требуемый АРМ [3]. На Рис.7 мы видим, как в некотором другом АРМ во втором окне открыт АРМ, содержащий нужный нам пункт просмотра сводного отчета по расходованию средств грантов с начала года.

19

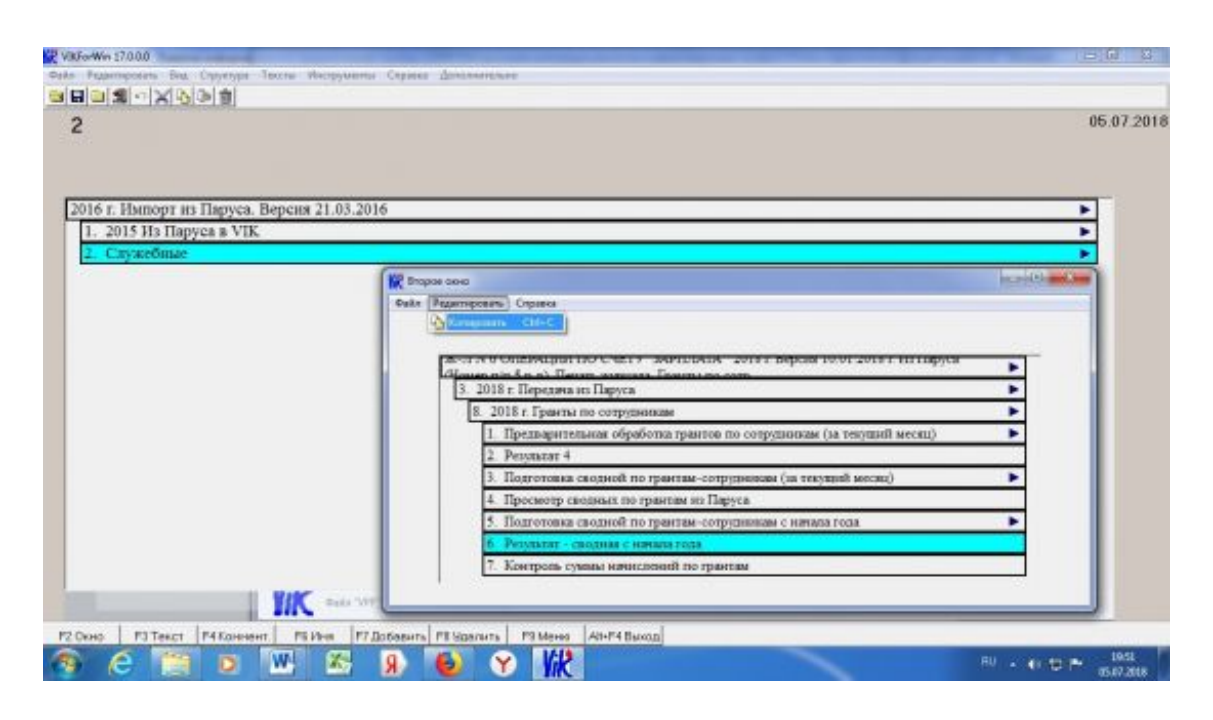

*Рис. 7. Вид второго окна с нужным пунктом просмотра сводного отчета по расходованию средств грантов с начала года.*

20 Скопируем этот пункт и вставим в АРМ, из которого было открыто второе окно. Результат приведен на Рис.8.

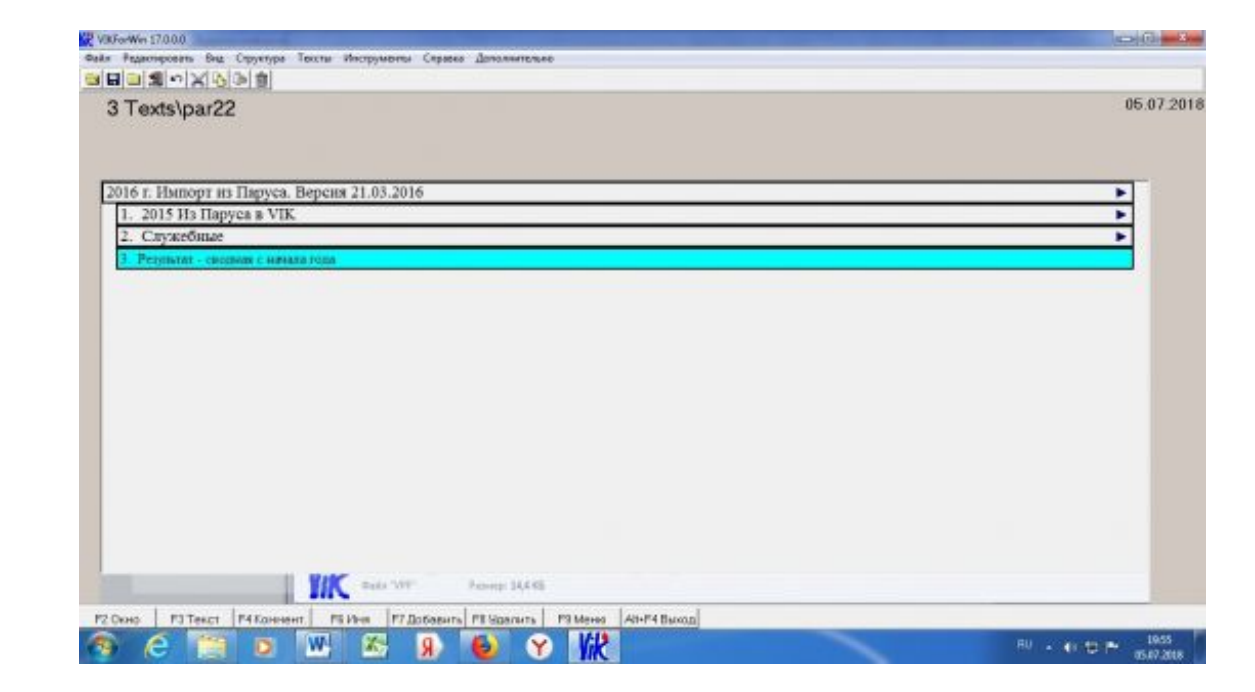

*Рис.8. Результат копирования пункта из другого АРМ.*

 $22$ Как можно понять по рисункам 7 и 8, инструментальная среда VIK действительно легко позволяет создавать новые АРМ, менять меню существующих АРМ, добавлять в них новые разделы.

23 Рассмотренный пример наглядно демонстрирует возможности применения инструментальной среды VIK для успешной интеграцию модуля зарплаты «Парус Бюджет10» в общую систему обработки данных информационной управленческой системы ЦЭМИ РАН, результаты расчетов приведены к единому виду и автоматически передаются в АРМы автоматизированной бухгалтерии в готовом виде. Из опыта работы с модулем зарплаты «Парус Бюджет 10» в ЦЭМИ РАН можно сделать вывод, что наличие удобных инструментальных средств обработки данных и создания АРМ расширяет возможности применения различных информационных систем и систем автоматизации финансово-хозяйственной деятельности без увеличения затрат на внедрение дополнительных пользовательских действий, отчетов, процедур и приобретение дополнительных рабочих мест. Анализ технических заданий, размещенных в ЕИС Государственных закупок заказчиками, являющимися ФГБУН, на оказание услуг по сопровождению комплексной автоматизированной системы управления финансово-хозяйственной деятельности на базе программного обеспечения «Парус-Бюджет» показал, что требование на разработку и внедрение дополнительных пользовательских действий, отчетов, процедур является достаточно частым. Таким образом, разработанный продукт является актуальным и востребованным в рамках перехода на Электронный бюджет и дальнейшего развития управленческих информационных систем различных бюджетных учреждений науки. Предложенное решение учета расходов по грантам научных фондов может быть применено и в других учреждениях науки.

# The development of information management system of CEMI RAS on the basis of integration of various information systems

## I. Kim

*CEMI RAS, branch 04, senior researcher. Russian Federation, Moscow, Nakhimovsky prospect, 47*

### Abstract

Creation of state information systems, the development of information technologies requires a balanced approach to the selection of tools for the creation and development of a management information system of a budgetary institution. The CEMI RAS developed and introduced original solutions for automating financial and economic activities based on the VIK instrumental environment. Depending on his requirements the user determines the set of the necessary automatic workstations (AW) and also the structure of the functions of each particular AW. This approach allows one to successfully connect (integrate) the necessary additional modules into the existing information management system. These additional plug-ins can be either typical - designed for permanent use, and intended for one-time use. The plugins could be created in the VIK tool environment and could be developed by thirdparty software manufacturers. Experience with the salary plug-ins "Parus Budget 10" in CEMI RAS has shown that the availability of convenient tools for data processing and the creation of AW expands the possibilities of using various information systems and automation systems for financial and economic activities without increasing the cost of implementing additional user actions, reports, procedures and the acquisition of additional jobs.

Keywords: Information systems, electronic document management, systems integration, management information system, budget establishment of science, automation of financial and economic activities, grants of scientific foundations

Date of publication: 20.11.2018

## Citation link:

Kim I. The development of information management system of CEMI RAS on the basis of integration of various information systems // Vestnik CEMI RAS. 2018. Issue 1 [Electronic resource]. Access for registered users. URL: http://cemi.jes.su/s111111110000076-6-1 (circulation date: 21.11.2018). DOI:

## 10.18254/S0000076-6-1

Код пользователя: 7792; Дата выгрузки: 21.11.2018; URL - http://cemi.jes.su/s111111110000076-6-1 Все права защищены.